# **gym-craftingworld**

*Release 0.1.2*

**Apr 08, 2022**

#### Tutorials and Guides:

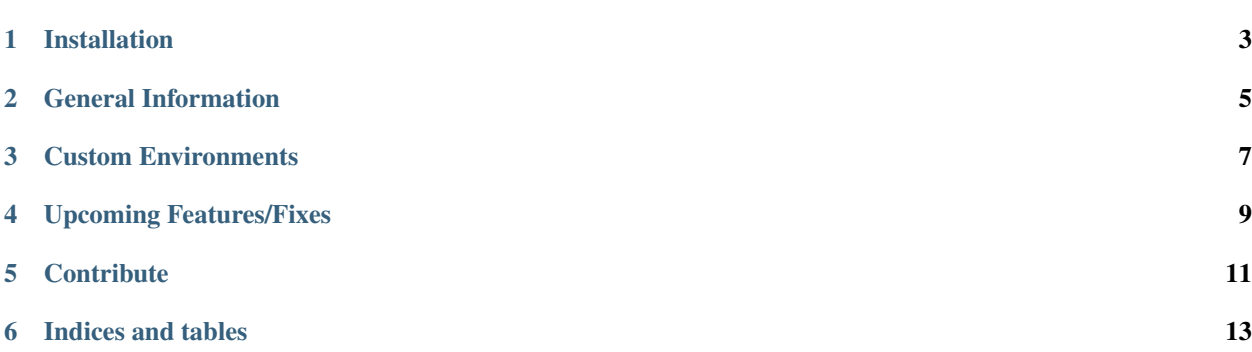

### CHAPTER<sup>1</sup>

#### Installation

<span id="page-6-0"></span>Welcome to craftingworld! This guide will get you started.

To start using craftingworld, you'll need to install gym-craftingworld

1. First install gym on your environment:

pip install gym

2. Now install craftingworld:

pip install gym-craftingworld

3. (Optional) If you want the ability to save renderings of each episode, you need to install pillow:

pip install pillow

General Information

<span id="page-8-0"></span>Error: Unable to execute python code at gen\_info.rst:5:

Environment version 'v0' for 'craftingworld' is deprecated. Please use the latest version 'v3'.

#### Custom Environments

<span id="page-10-0"></span>in order to create a custom environment, you need to import gym and gym\_craftingworld, and then register your own version with the kwargs set as required

```
import gym
import gym_craftingworld
from gym.envs.registration import register
register(id='craftingworldMyCustomEnv-v3',
         entry_point='gym_craftingworld.envs:CraftingWorldEnvRay',
         kwargs={'stacking':True}
         )
env = gym.make('craftingworldMyCustomEnv-v3')
```
then just use the environment as usual.

further details about the init args are below:

#### Upcoming Features/Fixes

- <span id="page-12-0"></span>• change the init specs to increase customisation (change number of objects to start with, ensure a minimum of 1 object of a specified type, etc.)
- create tests for code coverage most important
- integrate with multiworld for multitask RL

#### **Contribute**

<span id="page-14-0"></span>If you find an issue or want to contribute to the code in any way, either contact [DArcyL@cardiff.ac.uk](mailto:DArcyL@cardiff.ac.uk) or raise an issue/make a pull request on the github

Indices and tables

- <span id="page-16-0"></span>• genindex
- modindex
- search